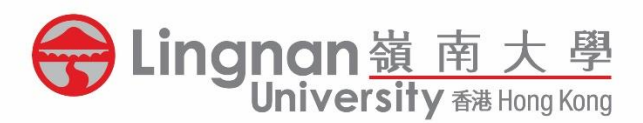

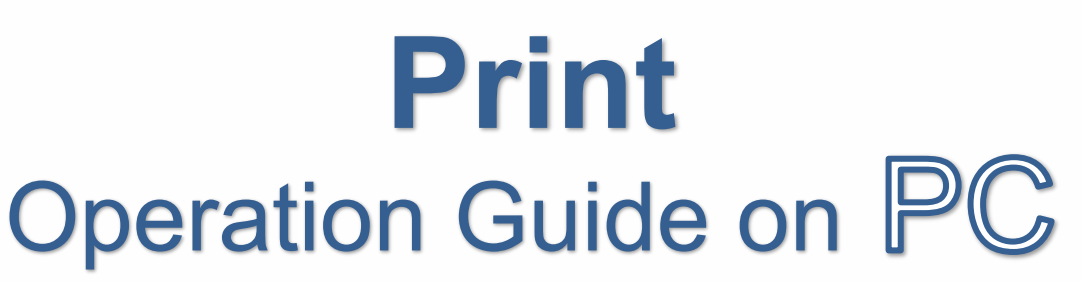

鄺森活圖書館

Fong Sum Wood Library

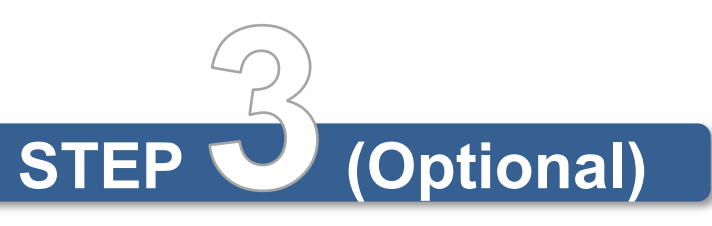

- Select the printer for printing
- Click the **"Printer Properties"**/ **"Preferences**" from the print dialogue

• Input 4-8 alphanumeric characters in the self-assigned **User ID** and 4-8 digit numbers in the **Password (PIN)** fields

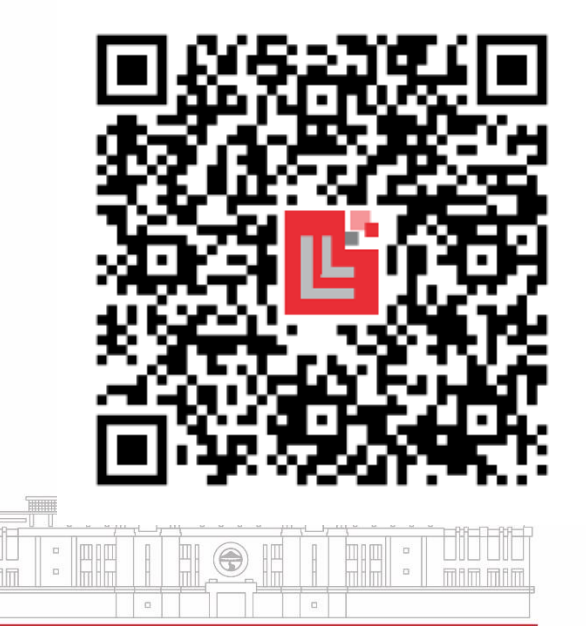

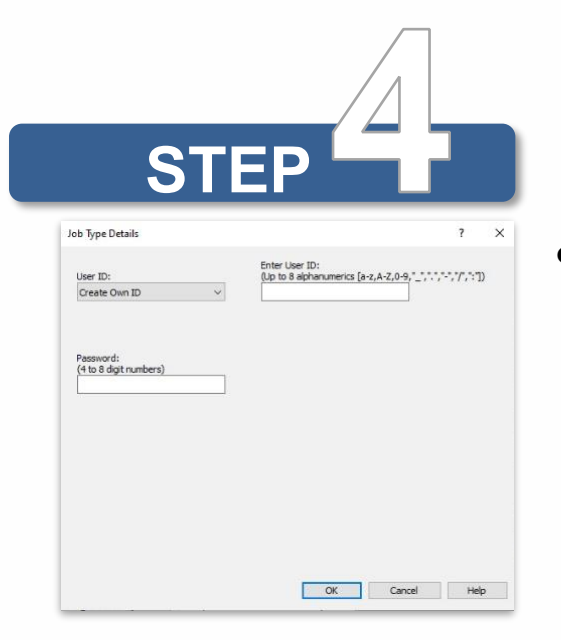

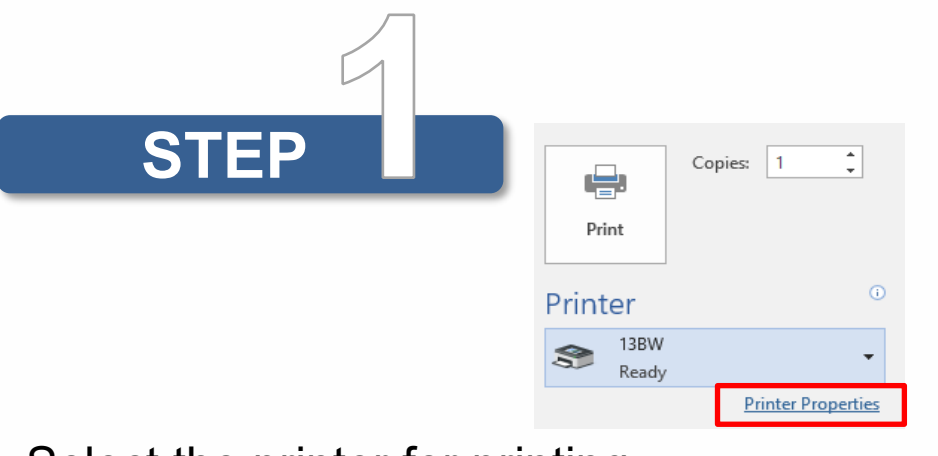

## **Multiple Pages on One Sheet**

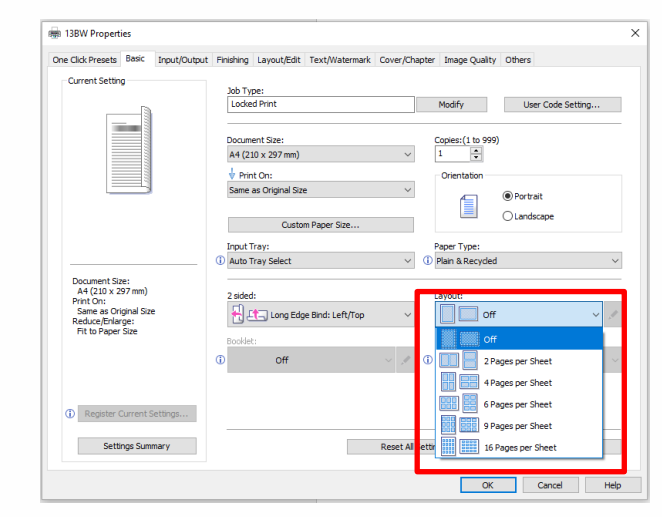

• Select the number of pages per sheet from the "**Layout**" menu

• Under **"Color Mode"**, Choose **"Black and White"** or **"Color"** as you prefer.

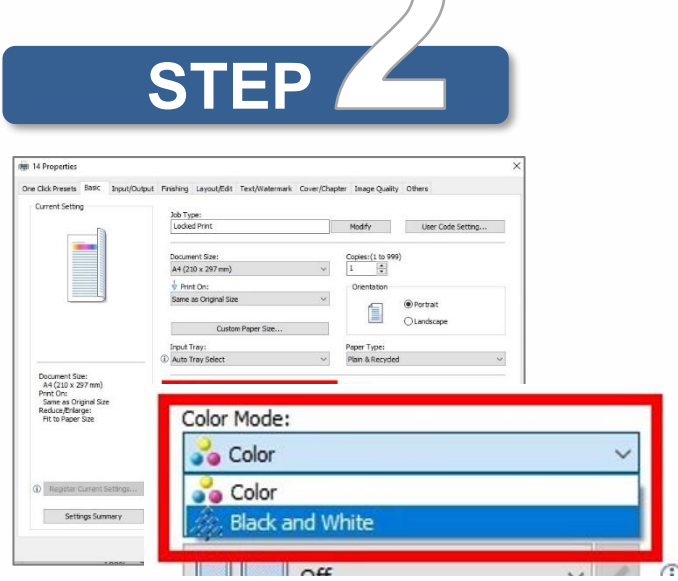

Portrait-oriented document, select **"Long Edge Bind"**

Landscape-oriented document, select **"Short Edge Bind"** 

• Switch to single-sided, select **"Off**"

## **Single/Double-Sided**

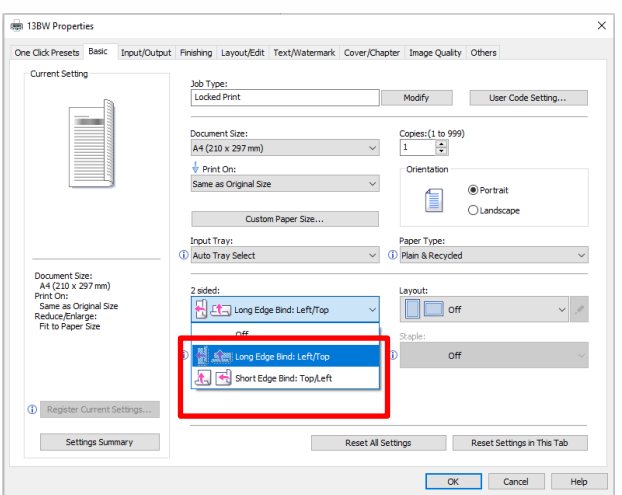

## From the **"2 sided"** menu:

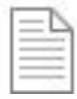